## IDCF クラウド

# **VyOS** での **IPsec** サイト間 **VPN** 接続ガイド

サービスマニュアル

Ver.1.12

2021 年 4 月 1 日

株式会社 IDC フロンティア

## 目次

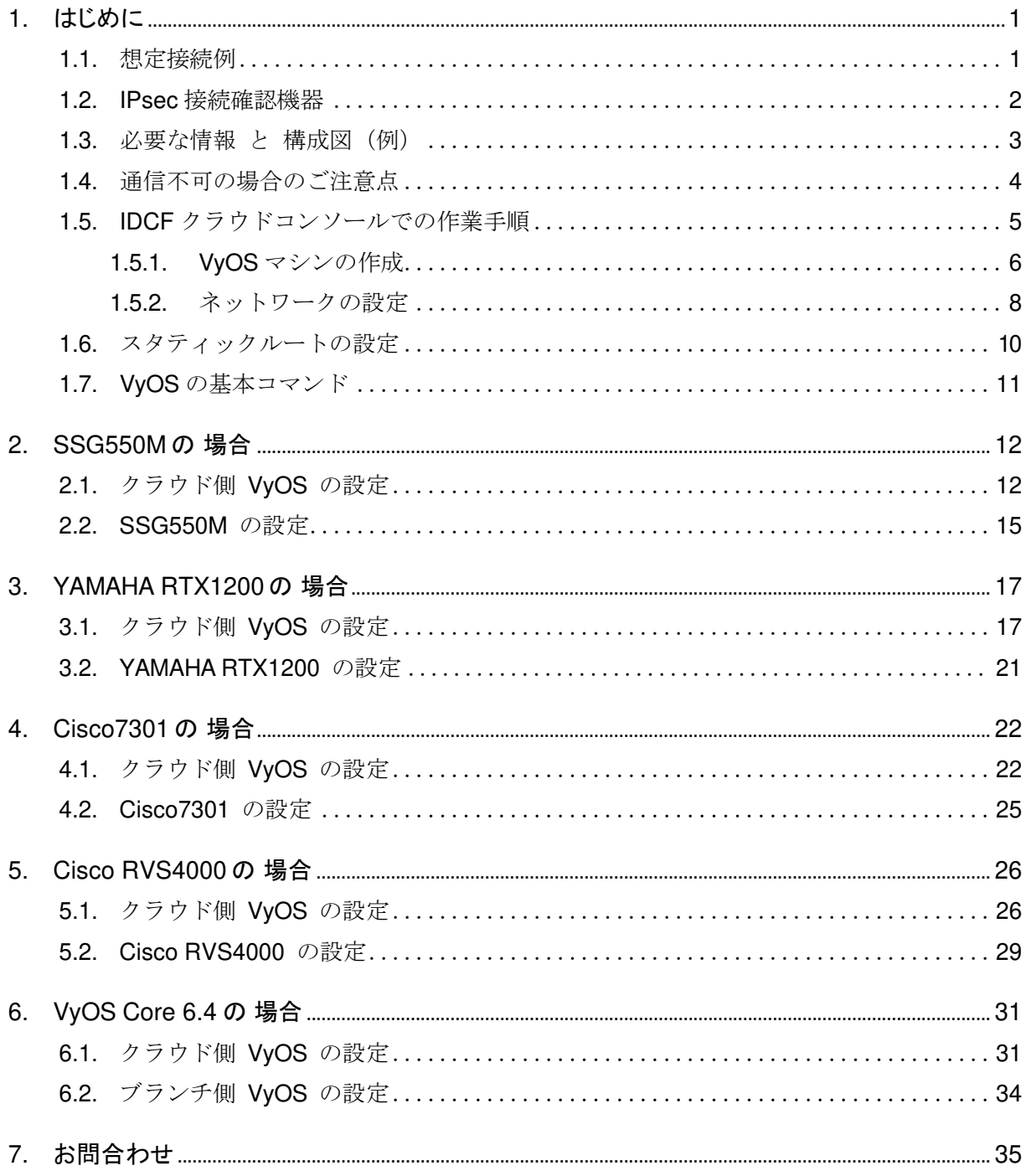

## **1.** はじめに

この文書では当社クラウド環境の VyOS での IPsec 接続の設定手順について記載します。 なお、お客様環境により接続条件等は変わってくるため、接続できることを保証するもの ではありません。

VyOS は、外部のソフトウェアとなります為、当社サポート対象外となります。接続に関す るご不明な点は、以下をご参照ください。

- VyOS マニュアルのダウンロード http://wiki.vyos-users.jp/ユーザーガイド
- 設定サポートをご希望の場合、弊社協力会社のご紹介が可能です。ご相談下さい。

また、当ガイドを見て、VyOS を利用したことにより、被った損害、及び損失について、 いかなる理由に関わらず、当社は一切責任を負わないものとします。予めご了承ください。

#### **1.1.** 想定接続例

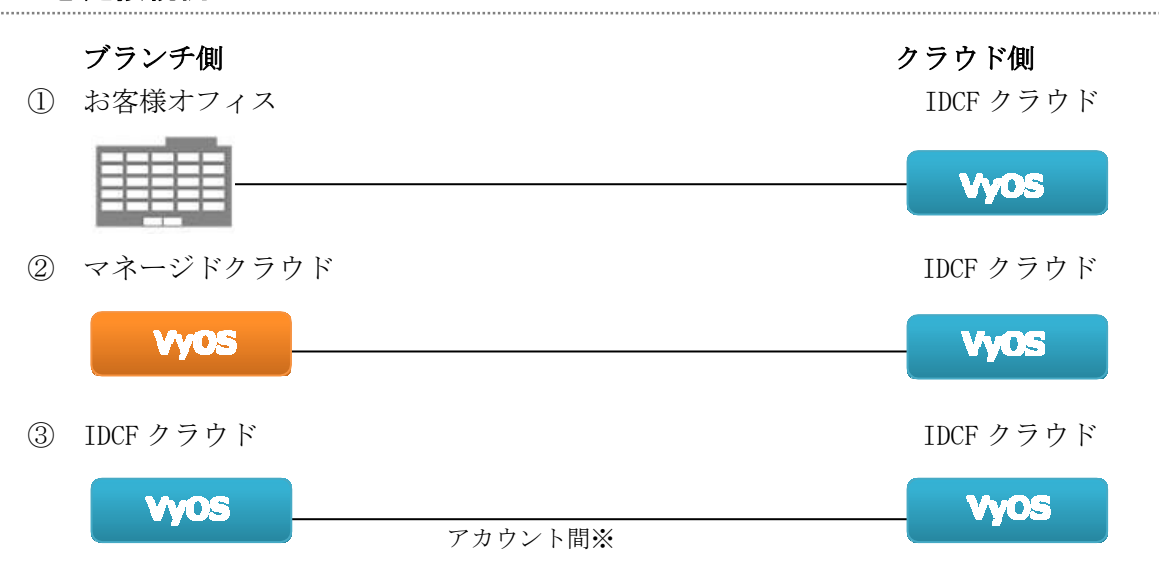

【注意】

IDCF クラウドのアカウント間を接続する場合、同一ゾーン同士の IPsec 接続 はできません。別ゾーン間でのIPsec 接続は可能です。 同一ゾーン内でプライベート通信を行いたい場合にはプライベートコネクトの ご利用をご検討下さい。

1

#### **1.2. IPsec** 接続確認機器

以下は、当社にて、Vyatta CoreOS と IPsec 接続確認を行った機器となります。 VyOS は Vyatta CoreOS から派生した OS となる為、基本的には同様の動作環境となる と考えられます。(※接続を保証するものではありません)

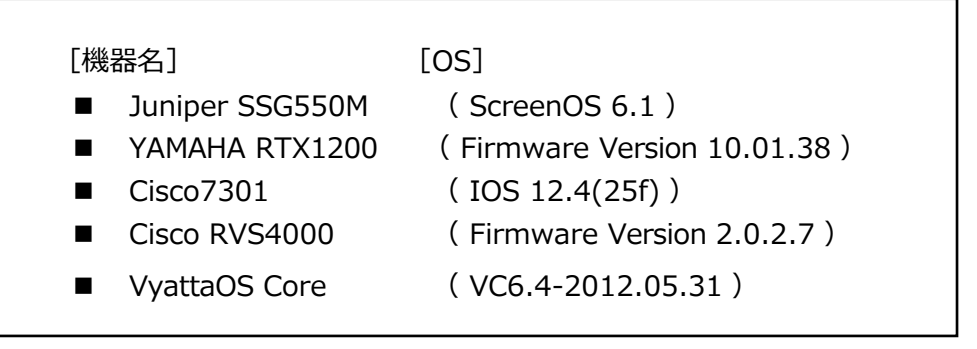

## **1.3.** 必要な情報 と 構成図(例)

この文書では、下記構成を例として説明します。値は実際の環境で置き換えて設定してくだ さい。この文書では、マネージドクラウド側に環境を「クラウド側」、それに対向する接続環 境を「ブランチ側」と表現します。

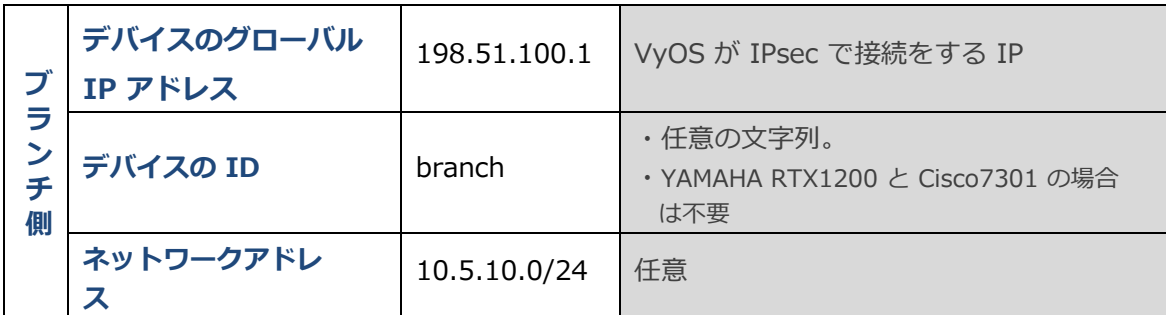

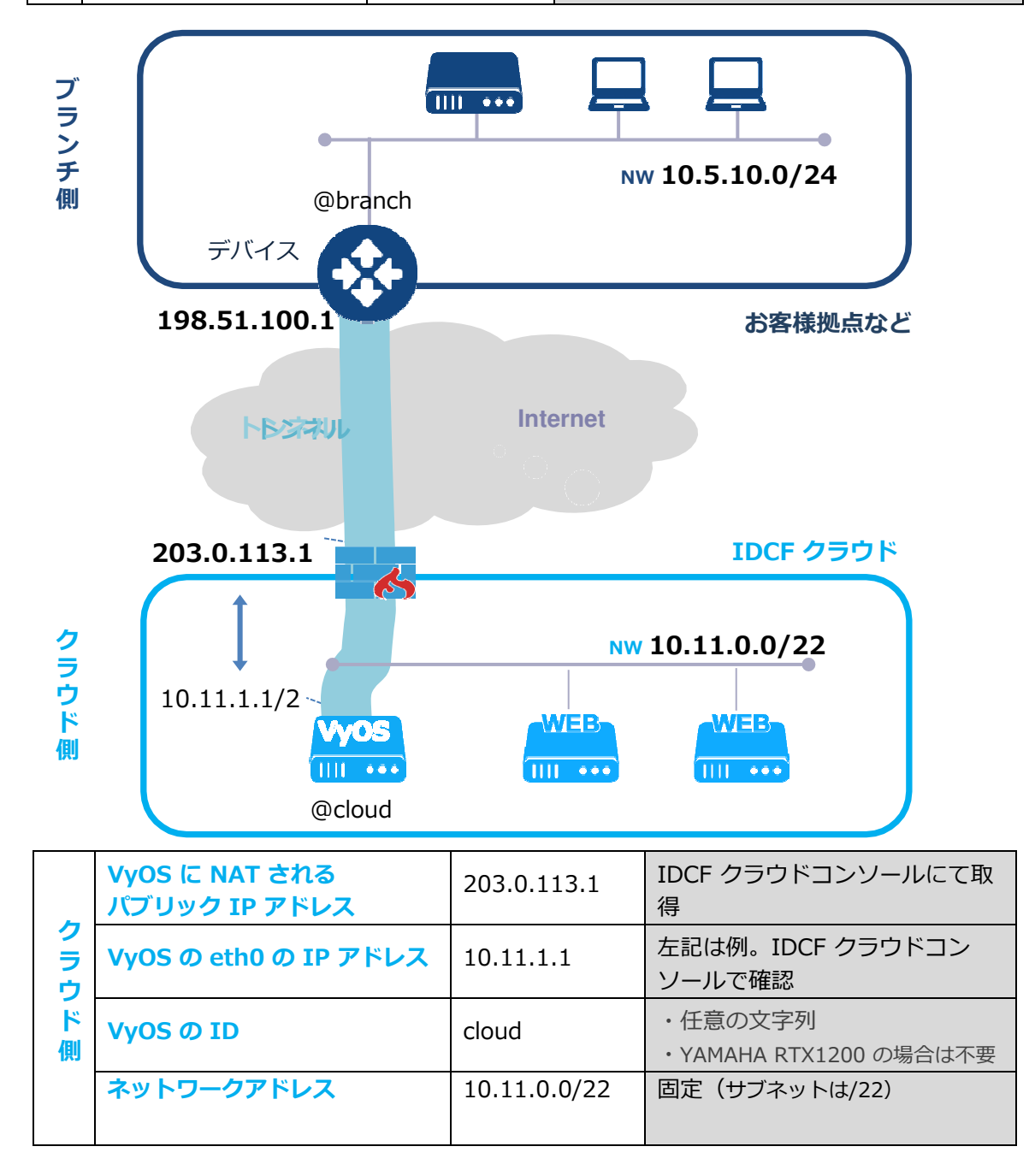

IDCF クラウド VyOS での IPsec サイト間 VPN 接続ガイド

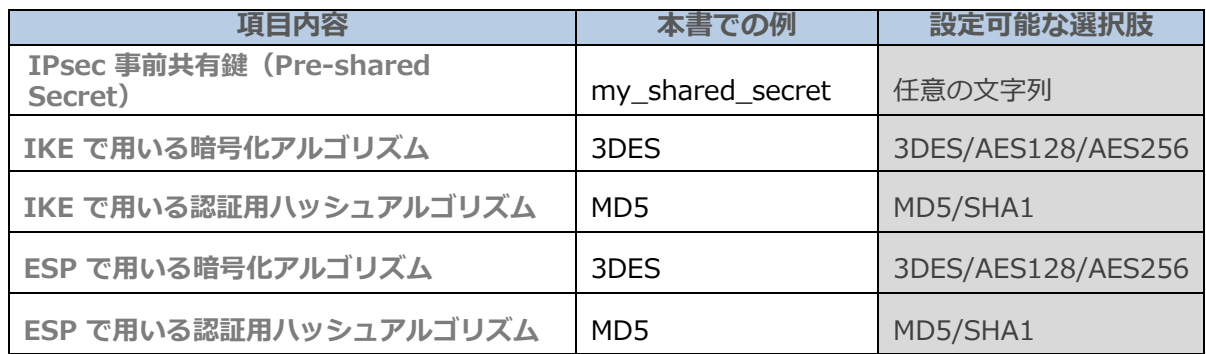

## **1.4.** 通信不可の場合のご注意点

「IPsec セッションは張れており、ping などの小さいパケットは疎通可能であるのに、 ファイルなどのパケットが通信できない」というような症状の場合は、以下の事象の可能 性がありますので、ご注意ください。

上記のような症状が発生する場合、ブランチ側ネットワークまでの途中経路の機器が Path-MTU discovery に対応していない可能性があります。

インターネットの途中経路の機器がICMP Type=3 (Destination Unreachable) Code=4 (fragmentation needed and DF set) を返してこない場合に、Path-MTU discovery が行 えず、MTU サイズを超えるパケットが破棄されてしまいます。

対処方法としては、MTU サイズを変えていただく、または、上記 ICMP メッセージが 正しく届くように途中経路でのフィルタの見直し等をしていただく必要があります。

#### **1.5. IDCF** クラウドコンソールでの作業手順

IDCF クラウドコンソールで必要な作業について以下にご案内します。 IDCF クラウドコンソールにログインします。 https://console.idcfcloud.com/

#### 1.5.1. VyOS マシンの作成

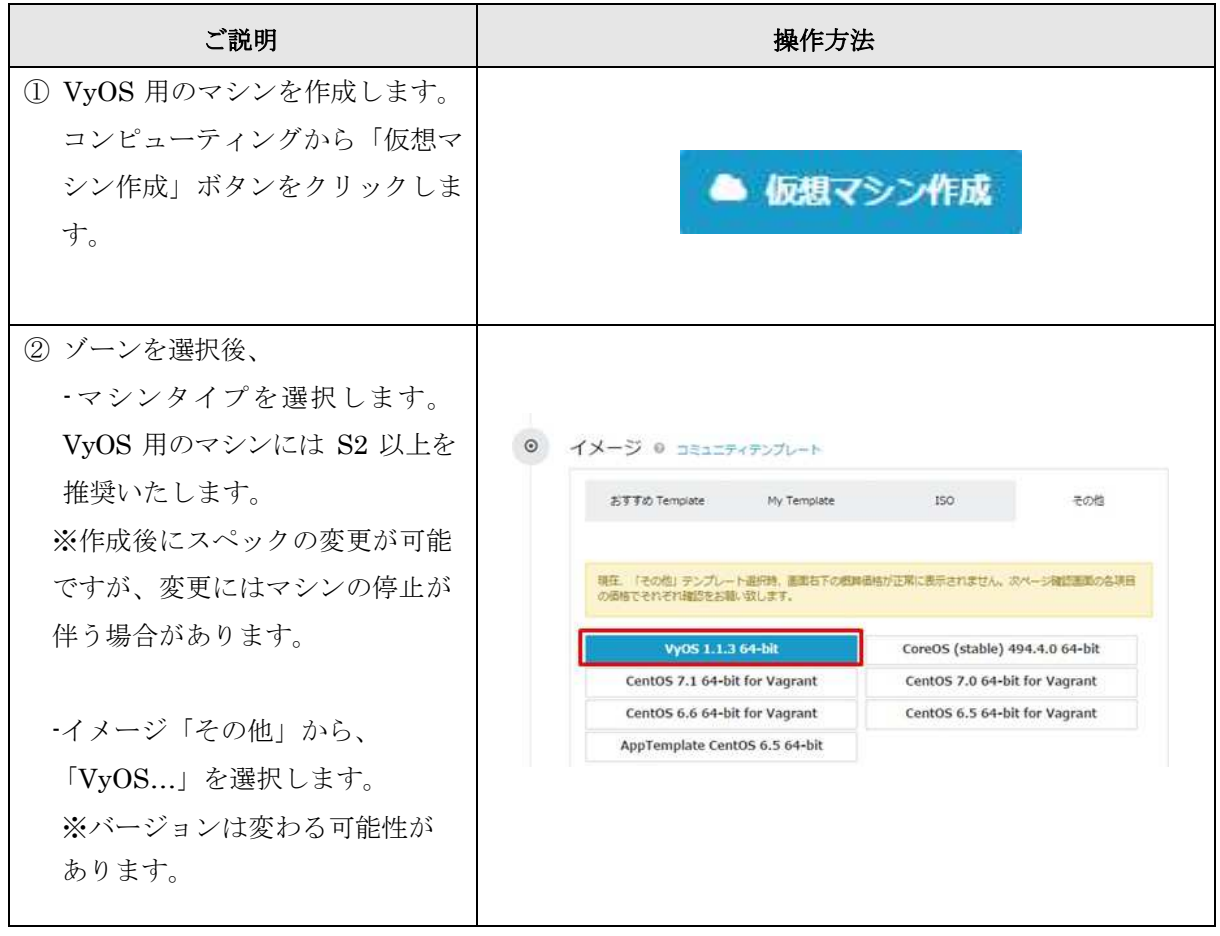

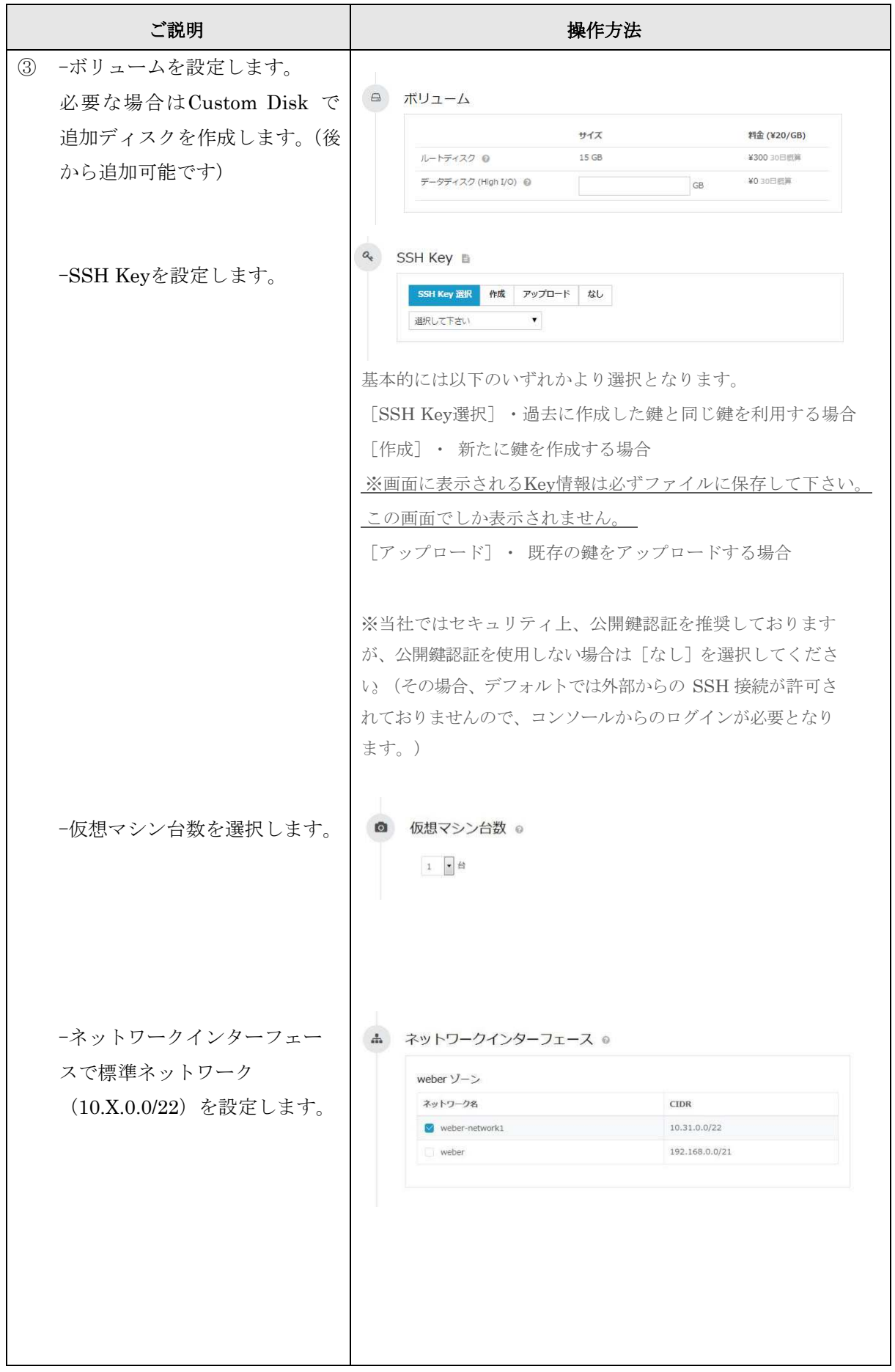

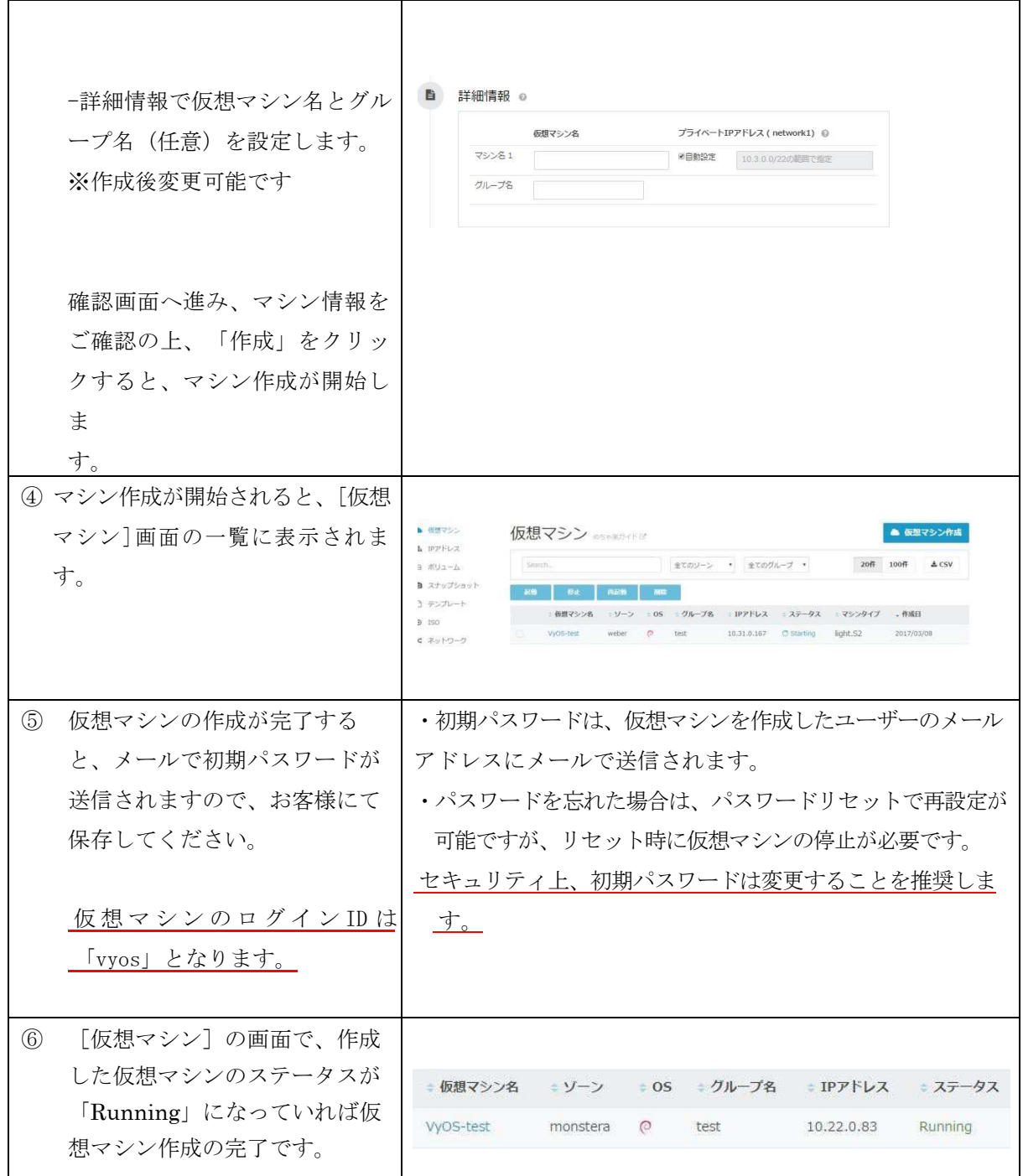

#### 1.5.2. ネットワークの設定

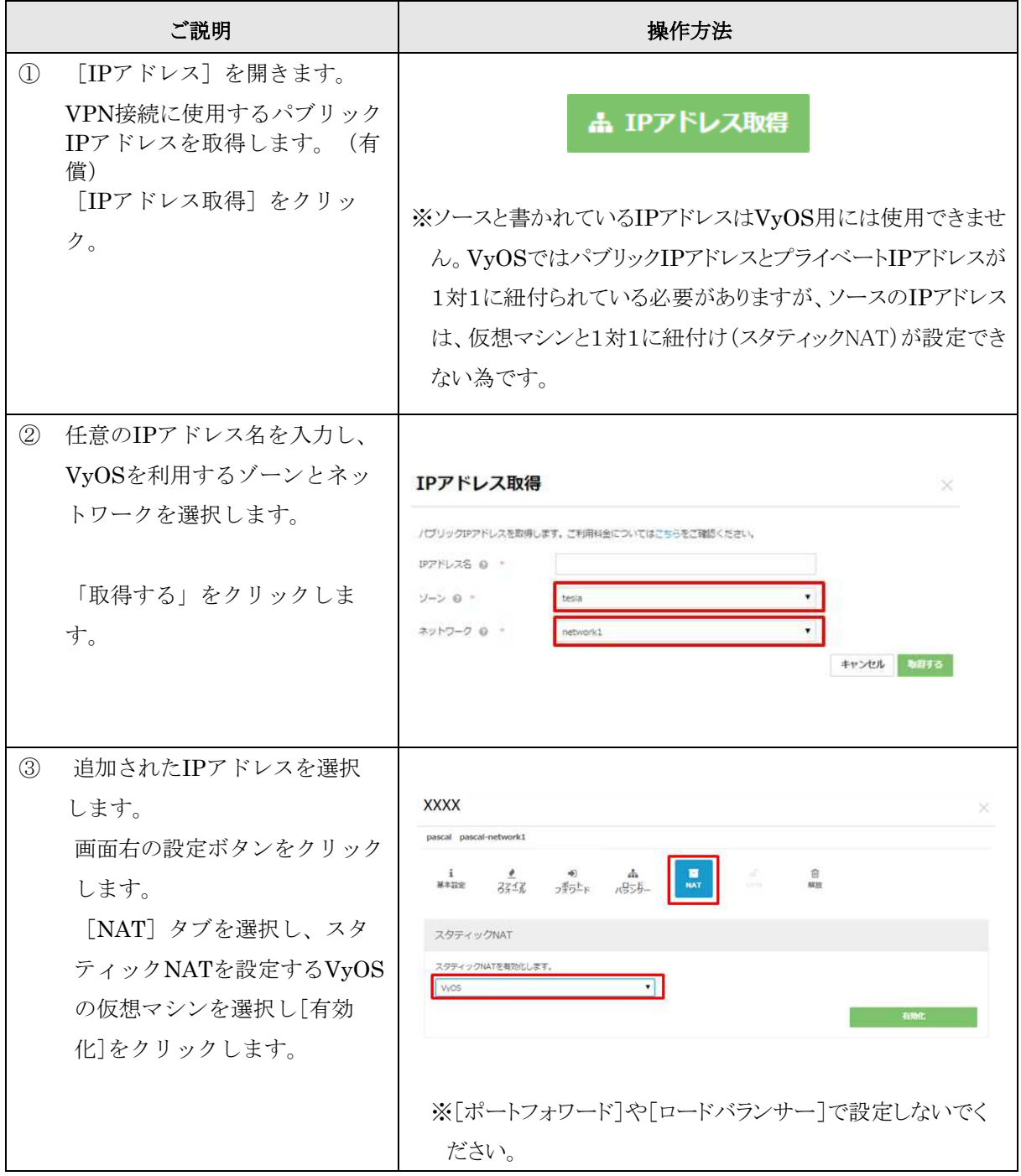

④ 追加したIPアドレスを選択し た状態で、[ファイアウォー ル]タブを選択します。

※全てのプロトコル、ポートが 閉じられた状態から、設定した 部分のみが開放されます。

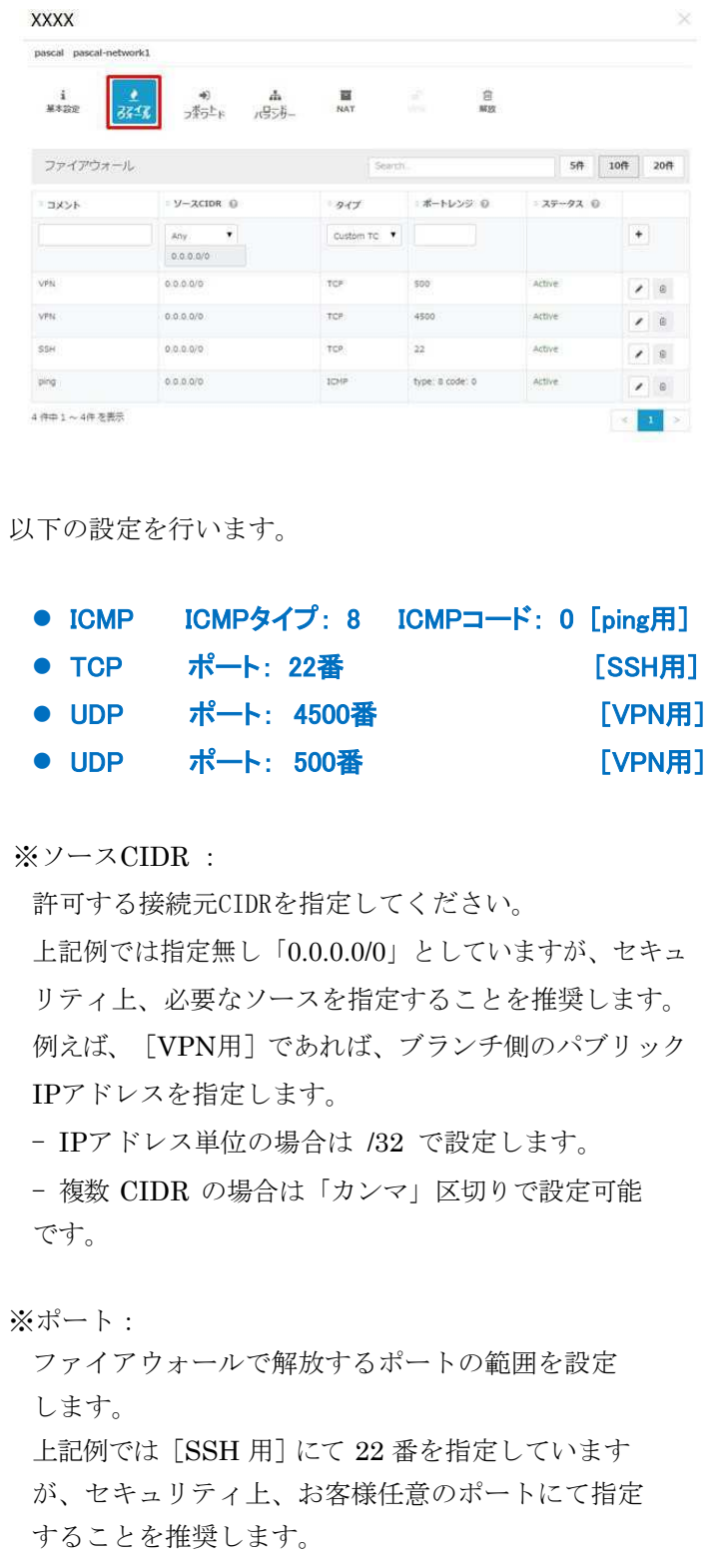

#### **1.6.** スタティックルートの設定

クラウド側の各仮想マシン内にて、VyOS 向けのスタティックルートを設定する必要が あります。

#### Linux 系 OS の場合

1. 下記のようにルーティングのファイルを作成する。

vi /etc /sysconfig/network-scripts/route-eth0 ベアメタルサーバーの場合、/route-bond1 10.5.10.0/24 via 10.11.1.1(例) 「宛先ネットワーク] via「ゲートウェイ IP]

2. 反映の為、以下コマンドを実行 ※SSH 接続や通信が切断されるのでコンソールから実施してください。

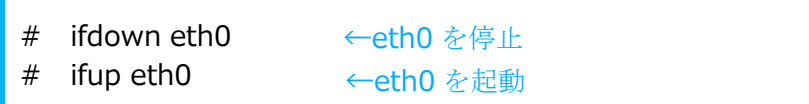

3. 正しく設定されているか確認

# ip route show

## Windows 系 OS の場合

1.コマンドプロンプトを起動

netstat -r 現在のルーティング状況を確認

2. 下記のようなコマンドを実行し、ルーティング設定 (Administrator 権限で)

route -p add 10.5.10.0/24 mask 255.0.0.0 10.11.1.1 (例) [宛先ネットワーク] [ネットマスク][ゲートウェイ IP]

※オプションの-p を入れることで OS 再起動後も設定が残ります。

3. 正しく反映されているか確認

netstat -r 「固定ルート」の欄に正しく追加されていることを確認

#### **1.7. VyOS** の基本コマンド

VyOS の基本コマンドは以下となります。

#### ■ モードの移行

VyOS には 2 種類のモードがあり、モードを移行して編集を行います。

- 一般モード:vyos@vyos:<sup>~</sup> (設定状態や動作状態の参照モード)
- 設定モード: vyos@vyos# (設定ファイルの編集を行うモード)

```
$ configure – 一般モード から 設定モードへ移行<br># exit – 設定モードから 一般モードへ戻る
 設定モードから 一般モードへ戻る
```
#### ■ 設定の保存方法

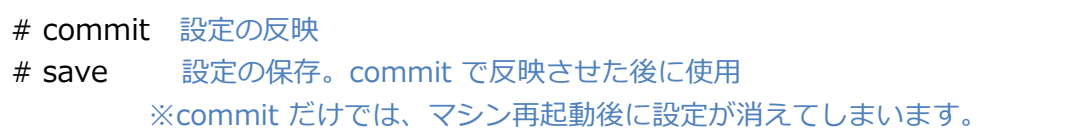

#### ■ 設定内容の確認方法

接続が出来ない時などは、これらのコマンドにて設定内容を確認してください。

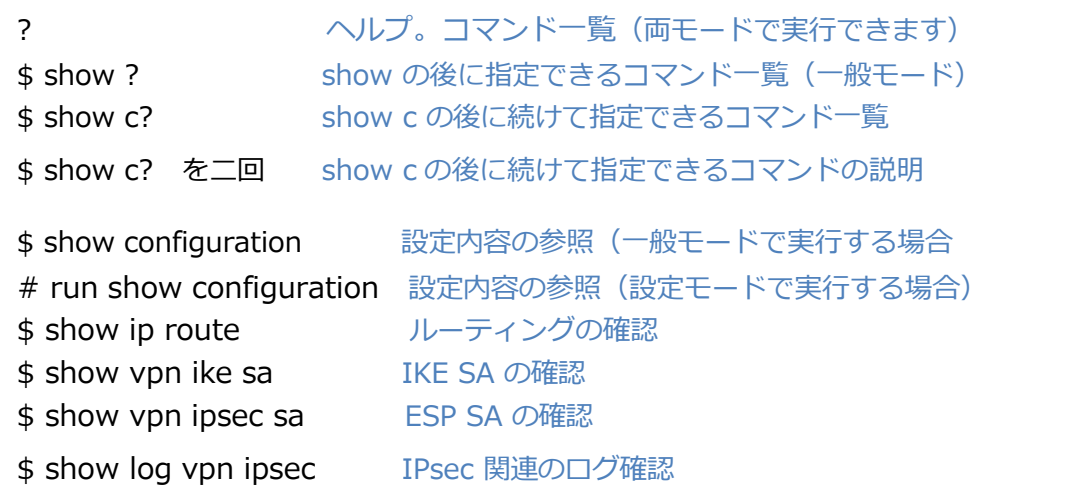

#### ■ 設定方法

設定手順(検証例)は、次項よりご案内します。 機器毎に章が分かれており、はじめにクラウド側 VyOS の設定手順を説明し、その 後それぞれの対向となるデバイスの設定手順を説明します。

## **2. SSG550M** の場合

以下に設定手順をご案内します。設定内容は例となります。適宜変更して設定してください。

## **2.1.** クラウド側 **VyOS** の設定

1. IPsec の通信に用いるインターフェースの設定

set vpn ipsec ipsec-interfaces interface eth0

(これは当社初期設定で投入されていますので設定の必要はありません。)

## 2. IKE グループの設定

set vpn ipsec ike-group IKE-G proposal 1 encryption 3des set vpn ipsec ike-group IKE-G proposal 1 hash md5 set vpn ipsec ike-group IKE-G lifetime 3600

設定例では、以下の内容を定義しています。

- ike-group(IKE グループ名):IKE-G 任意の名前を設定

- encryption(暗号化アルゴリズム):3DES

- hash(認証用ハッシュアルゴリズム):MD5

- lifetime(IKE の有効期限): 3600 秒(1 時間)※IKE の鍵交換間隔

\* encryption と hash は複数種類登録が可能です。「proposal 1」とは異なる encryption

と hash を、「proposal 2」、「proposal 3」として、同じグループ名で設定します。

## 3. ESP グループの設定

set vpn ipsec esp-group ESP-G proposal 1 encryption 3des set vpn ipsec esp-group ESP-G proposal 1 hash md5 set vpn ipsec esp-group ESP-G lifetime 1800

設定例では、以下の内容を定義しています。

- esp-group(ESP グループ名):ESP-G 任意の名前を設定
- encryption (暗号化アルゴリズム): 3DES
- hash(認証用ハッシュアルゴリズム):MD5
- lifetime(ESP の有効期限): 1800 秒(30 分)※ESP の交渉間隔

\* encryption と hash は複数種類登録が可能です。proposal 1 とは異なる encryption と hash を、「proposal 2」、「proposal 3」として、同じグループ名で設定します。

## 4. NAT トラバーサルの設定の有効化

set vpn ipsec nat-traversal enable

(これは当社初期設定で投入されていますので設定の必要はありません。)

## 5. ブランチ側デバイスとの通信で用いる IKE グループと ESP グループを設定

set vpn ipsec site-to-site peer 198.51.100.1 ike-group IKE-G set vpn ipsec site-to-site peer 198.51.100.1 default-esp-group ESP-G

\*IP アドレスは実際の設定に置き換えてください。 - 198.51.100.1 は、ブランチ側デバイスのパブリック IP アドレスに置き換え。 (これ以降も同様に置き換えてください)

#### 6. 接続で用いる認証方式を事前共有鍵方式に設定

set vpn ipsec site-to-site peer 198.51.100.1 authentication mode pre-shared-secret

set vpn ipsec site-to-site peer 198.51.100.1 authentication pre-shared-secret my\_shared\_secret (\*1 行で入力してください)

\*「my\_shared\_secret」の部分は、実際の IPsec 事前共有鍵[Pre-shared Secret](任意 の文字列)で置き換えてください。

## 7. 自分自身 (クラウド側 VyOS) の ID と対向デバイス (ブランチ側デバイス) の ID を設定

set vpn ipsec site-to-site peer 198.51.100.1 authentication id @cloud set vpn ipsec site-to-site peer 198.51.100.1 authentication remote-id @branch

クラウド側 VyOS とブランチ側デバイスの ID を付加します。 \*ID の頭に@ (半角)を入力します。 \*cloud と branch の部分は実際の値に置き換えてください。

#### 8. 自分自身 (クラウド側 VyOS) の eth0 の IP アドレスを設定

set vpn ipsec site-to-site peer 198.51.100.1 local-address 10.11.1.1

\*IP アドレスは実際の設定に置き換えてください。

- 198.51.100.1 は、ブランチ側デバイスのパブリック IP アドレスに置き換え
- 10.11.1.1 は、クラウド側 VyOS の eth0 の IP アドレスに置き換え (これ以降も同様に置き換えてください)

#### 9. IPsec トンネルを通す宛先ネットワークと送信元ネットワークの対を設定

set vpn ipsec site-to-site peer 198.51.100.1 tunnel 1 local prefix 10.11.0.0/22

set vpn ipsec site-to-site peer 198.51.100.1 tunnel 1 remote prefix 10.5.10.0/24

\*IP アドレスは実際の設定に置き換えてください。

- 10.11.0.0/22 は、クラウド側のネットワークに置き換え

- 10.5.10.0/24 は、ブランチ側のネットワークに置き換え

#### 10. ファイアウォールのルール設定

set firewall name FW\_RULE rule 100 action accept set firewall name FW\_RULE rule 100 source address 10.11.0.0/22 set firewall name FW\_RULE rule 110 action accept set firewall name FW\_RULE rule 110 source address 10.5.10.0/24

\*IP アドレスは実際の設定に置き換えてください。 \*rule 番号 (上記 100 と 110) は任意で設定します。

上記例では、FW RULE」という名前(任意)のルールにて、クラウド側のネットワークア ドレスとブランチ側のネットワークアドレスからのパケットを許可する設定を追加していま す。VyOS では、Firewall のルールで許可されていないパケットは拒否されます。

- \*もし eth0 に対して送受信時のフィルタを定義している場合(set interfaces ethernet eth0 firewall in の設定がされている場合)は、クラウド側のネットワークとブランチ側のネットワ ークの双方で通信ができるためのルールが設定されている必要があります。
- \*また、VyOS 自身に対してフィルタを定義している場合(set interfaces ethernet eth0 firewall local の設定がされている場合)は peer 同士のIP アドレスを許可する設定が必要となります。

#### 11. 設定の反映

sudo /etc /init.d/ipsec restart

#### **2.2. SSG550M** の設定

ここでは以下の構成を例に説明します。設定内容は例となります。適宜変更して設定してくだ さい。

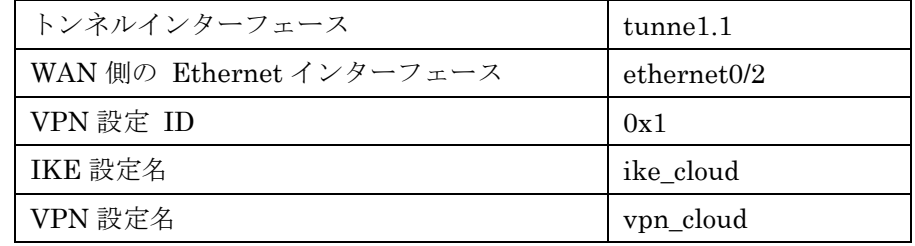

すでに複数の IPsec サイト間接続 VPN の設定がされている場合は、すでにトンネルイ ンターフェース tunnel.1 と VPN 設定 ID 0x1 が使用されている可能性があります。そ のときは tunnel.2、 tunnel.3、や 0x2、 0x3 で適宜置き換えてください。

#### 1. トンネルインターフェースのゾーンを "Untrust" に設定

set interface "tunnel.1" zone "Untrust"

#### 2. トンネルインターフェースと WAN 側インターフェースの対応付け

set interface tunnel.1 ip unnumbered interface ethernet0/2

#### 3. IKE の設定

set ike gateway "ike cloud" address 203.0.113.1 id "cloud" Main local-id "branch" outgoing-interface "ethernet0/2" preshare "my\_shared\_secret" proposal "pre-g2- 3des-md5" (\* 1 行で入力してください)

設定例では、以下の内容を定義しています。

- ike\_cloud →IKE 設定名

- 203.0.113.1 →クラウド側 VyOS に NAT されるパブリック IP アドレスに置き換え

- branch →ブランチ側デバイスの ID に置き換え

- cloud →クラウド側 VyOS の ID に置き換え

- ethernet0/2 →WAN 側の Ethernet インターフェース

- my shared secret →IPsec 事前共有鍵[Pre-shared Secret](任意の文字列)

- pre-g2-3des-md5 →IKE で用いる暗号化アルゴリズムとハッシュアルゴリズムに対応する値

#### 4. NAT トラバーサルの設定

set ike gateway "ike\_cloud" nat-traversal set ike gateway "ike cloud" nat-traversal udp-checksum set ike gateway "ike\_cloud" nat-traversal keepalive-frequency 5

NAT のステータスを保持するためキープアライブの設定も行います。 上記の例では 5 秒間隔で実施します。

## 5. VPN の設定

set vpn "vpn\_cloud" gateway "ike\_cloud" no-replay tunnel idletime 0 proposal "g2-esp-3des-md5" (\*1 行で入力してください)

- -「vpn\_cloud」は VPN 設定名に置き換え。
- -「g2-esp-3des-md5」は ESP で用いる暗号化アルゴリズムとハッシュアルゴリズムに対 応する値に、それぞれ置き換えてください。

## 6. VPN の設定をトンネルインターフェースとバインド

set vpn "vpn\_cloud" id 0x1 bind interface tunnel.1

set vpn "vpn\_cloud" proxy-id local-ip 10.5.10.0/24 remote-ip 10.11.0.0/22 "ANY"

- -「0x1」は実際の VPN 設定 ID に置き換え。
- -「10.5.10.0/24」はブランチ側のネットワークアドレスに置き換え。
- -「172.16.1.0/24」 はクラウド側のネットワークアドレスに置き換え。

## 7. ルーティングの設定

set route 10.11.0.0/22 interface tunnel.1

宛先ネットワーク

\*ネットワークアドレスは実際の設定に置き換えてください。

クラウド側ネットワーク宛のパケットが、トンネルを通るようにするルーティング設定

## **3. YAMAHA RTX1200** の場合

以下に設定手順をご案内します。設定内容は例となります。適宜変更して設定して下さ い。

YAMAHA RTX1200 では、 NAT-Traversal 機能を利用し、 ID と IP アドレスが一致し ない構成で IPsec を利用したい場合、 IKE phase 1 で Aggressive mode しかサポートし ていません。一方 VyOS は Main mode しかサポートしていません。

そのため IPIP トンネルを設定し、その上で IPsec トンネルを設定する必要がありま す。

IPsec の前にトンネリングが行われるような構成の場合には、そのトンネリングに使わ れる通信をファイアウォールを許可する必要があります。

(※なお、IDCF クラウドコンソールの[ファイアウォール]では、IPIP 通信のフィル タ解除のルール設定が出来ません。しかし、VyOS から対向機器に対しVPN 通信を行った タイミングで、動的に当社ファイアウォールでの IPIP 通信のフィルタが解除される為、 対向側からのVPN 通信も到達可能となりますので、問題ありません。)

IPIP トンネルをつなぐ為の対向する IP アドレスを、以下を例として設定ご案内しま す。

- 192.168.123.1/24(クラウド側 VyOS)

- 192.168.123.2/24(ブランチ側 YAMAHA RTX1200)

※この 2 つのIP アドレスは、同じセグメントの任意のプライベート IP アドレスを設定 します。接続するVPN 環境内で、他で使われていないネットワークアドレスを設定 してください。

## **3.1.** クラウド側 **VyOS** の設定

#### 1. IPIP トンネルの設定を行います。

set interfaces tunnel tun0 address 192.168.123.1/24

set interfaces tunnel tun0 encapsulation ipip

set interfaces tunnel tun0 local-ip 10.11.1.1

set interfaces tunnel tun0 mtu 1422

set interfaces tunnel tun0 remote-ip 198.51.100.1

\*IP アドレスは実際の設定に置き換えてください。

- 10.11.1.1 は、クラウド側 VyOS の eth0 の IP アドレスに置き換え。

- 198.51.100.1 は、ブランチ側デバイスのパブリック IP アドレスに置き換え。

## 2. IPsec の通信に用いるインターフェースの設定

set vpn ipsec ipsec-interfaces interface eth0

(これは当社初期設定で投入されていますので設定の必要はありません。)

## 3. IKE グループの設定

set vpn ipsec ike-group IKE-G proposal 1 encryption 3des set vpn ipsec ike-group IKE-G proposal 1 hash md5 set vpn ipsec ike-group IKE-G lifetime 3600

設定例では、以下の内容を定義しています。

- ike-group(IKE グループ名):IKE-G 任意の名前を設定
- encryption (暗号化アルゴリズム): 3DES
- hash(認証用ハッシュアルゴリズム):MD5
- lifetime (IKE の有効期限): 3600 秒 (1 時間) ※IKE の鍵交換間隔

\* encryption と hash は複数種類登録が可能です。proposal 1 とは異なる encryption と hash を、「proposal 2」、「proposal 3」として、同じグループ名で設定します。

## 4. ESP グループの設定

set vpn ipsec esp-group ESP-G proposal 1 encryption 3des set vpn ipsec esp-group ESP-G proposal 1 hash md5 set vpn ipsec esp-group ESP-G lifetime 1800

設定例では、以下の内容を定義しています。

- esp-group(ESP グループ名):ESP-G 任意の名前を設定
- encryption (暗号化アルゴリズム): 3DES
- hash(認証用ハッシュアルゴリズム):MD5
- lifetime(ESP の有効期限): 1800 秒(30 分)※ESP の交渉間隔

\* encryption と hash は複数種類登録が可能です。proposal 1 とは異なる encryption と hash を、「proposal 2」、「proposal 3」として、同じグループ名で設定します。

#### 5. ブランチ側デバイスとの通信で用いる IKE グループと ESP グループを設定

set vpn ipsec site-to-site peer 192.168.123.2 ike-group IKE-G set vpn ipsec site-to-site peer 192.168.123.2 default-esp-group ESP-G

#### 6. 接続で用いる認証方式を事前共有鍵方式に設定

set vpn ipsec site-to-site peer 192.168.123.2 authentication mode pre-shared-secret

set vpn ipsec site-to-site peer 192.168.123.2 authentication pre-shared-secret my\_shared\_secret (\*1 行で入力してください)

\*「my\_shared\_secret」の部分は実際の IPsec 事前共有鍵[Pre-shared Secret](任意の 文字列)で置き換えてください。

#### 7. 自分自身 (クラウド側 VyOS) の tun0 の IP アドレスを設定

set vpn ipsec site-to-site peer 192.168.123.2 local-address 192.168.123.1

\*192.168.123.1 の部分は実際のクラウド側 VyOS の tun0 の IP アドレスの値に置 き換えてください。

#### 8. IPsec トンネルを通す宛先ネットワークと送信元ネットワークの対を設定

set vpn ipsec site-to-site peer 192.168.123.2 tunnel 1 local prefix 10.11.0.0/22

set vpn ipsec site-to-site peer 192.168.123.2 tunnel 1 remote prefix 10.5.10.0/24

\*IP アドレスは実際の設定に置き換えてください。

- 10.11.0.0/22 は実際のクラウド側ネットワークアドレスに置き換え
- 10.5.10.0/24 は実際のブランチ側のネットワークに置き換え

## 9. ファイアウォールのルール設定

set firewall name FW\_RULE rule 100 action accept set firewall name FW\_RULE rule 100 source address 10.11.0.0/22

set firewall name FW\_RULE rule 110 action accept set firewall name FW\_RULE rule 110 source address 10.5.10.0/24

\*IP アドレスは実際の設定に置き換えてください。 \*rule 番号 (上記 100 と 110) は任意で設定します。

上記例では、「FW RULE」という名前(任意)のルールにて、クラウド側のネットワークア ドレスとブランチ側のネットワークアドレスからのパケットを許可する設定を追加していま す。

VyOS では、Firewall のルールで許可されていないパケットは拒否されます。

- \*もし eth0 に対して送受信時のフィルタを定義している場合(set interfaces ethernet eth0 firewall in の設定がされている場合)は、クラウド側のネットワークとブランチ側のネットワ ークの双方で通信ができるためのルールが設定されている必要があります。
- \*また、VyOS 自身に対してフィルタを定義している場合(set interfaces ethernet eth0 firewall local の設定がされている場合)は peer 同士の IP アドレスを許可する設定が必要となります。

#### 10. 設定の反映

sudo /etc /init.d/ipsec restart

## **3.2. YAMAHA RTX1200** の設定

#### 1. IPIP トンネルの設定を行います。

tunnel select 1 tunnel encapsulation ipip tunnel endpoint address 192.51.100.1 203.0.113.1 ip tunnel address 192.168.123.2/24 tunnel enable 1

\*203.0.113.1 はクラウド側 VyOS のパブリック IP アドレスに置き換えてください。

#### 2. IPsec の設定

tunnel select 2 ipsec tunnel 2 ipsec sa policy 2 2 esp 3des-cbc md5-hmac ipsec ike duration ipsec-sa 2 1800 ipsec ike encryption 2 3des-cbc ipsec ike group 2 modp1024 ipsec ike hash 2 md5 ipsec ike keepalive use 2 on icmp-echo 10.11.1.1 ipsec ike local address 2 192.168.123.2 ipsec ike pre-shared-key 2 text my\_shared\_secret ipsec ike remote address 2 192.168.123.1 tunnel enable 2 ipsec auto refresh on

\*10.11.1.1 はクラウド側 VyOS の eth0 の IP アドレスに置き換えて下さい。

IPIP トンネル上で NAT-Traversal を利用しない IPsec トンネルを設定する場合、 IPIP トンネルのセッションがタイムアウトすることで通信ができなくなる可能性があり ます。そのため ipsec ike keepalive コマンドでキープアライブの設定を行います。

#### 3. ルーティングの設定

ip route 10.11.0.0/22 gateway tunnel 2 宛先ネットワーク

\*ネットワークアドレスは実際の設定に置き換えてください。

クラウド側ネットワーク宛のパケットが、トンネルを通るようにするルーティング設定

## **4. Cisco7301** の場合

以下に設定手順をご案内します。設定内容は例となります。適宜変更して設定してください。

## **4.1.** クラウド側 **VyOS** の設定

1. IPsec の通信に用いるインターフェースの設定

set vpn ipsec ipsec-interfaces interface eth0

(これは当社初期設定で投入されていますので設定の必要はありません。)

#### 2. IKE グループの設定

set vpn ipsec ike-group IKE-G proposal 1 encryption 3des set vpn ipsec ike-group IKE-G proposal 1 hash md5 set vpn ipsec ike-group IKE-G lifetime 3600

設定例では、以下の内容を定義しています。

- ike-group(IKE グループ名):IKE-G 任意の名前を設定
- encryption (暗号化アルゴリズム): 3DES
- hash(認証用ハッシュアルゴリズム):MD5
- lifetime(IKE の有効期限): 3600 秒(1 時間)※IKE の鍵交換間隔
- \* encryption と hash は複数種類登録が可能です。proposal 1 とは異なる encryption と hash を、「proposal 2」、「proposal 3」として、同じグループ名で設定します。

#### 3. ESP グループの設定

set vpn ipsec esp-group ESP-G proposal 1 encryption 3des set vpn ipsec esp-group ESP-G proposal 1 hash md5 set vpn ipsec esp-group ESP-G lifetime 1800

設定例では、以下の内容を定義しています

- esp-group(ESP グループ名):ESP-G 任意の名前を設定
- encryption (暗号化アルゴリズム): 3DES
- hash(認証用ハッシュアルゴリズム):MD5
- lifetime(ESP の有効期限): 1800 秒(30 分)※ESP の交渉間隔
- \* encryption と hash は複数種類登録が可能です。proposal 1 とは異なる encryption と hash を、「proposal 2」、「proposal 3」として、同じグループ名で設定します。

#### 4. NAT トラバーサルの設定を有効化

set vpn ipsec nat-traversal enable

(これは当社初期設定で投入されていますので設定の必要はありません。)

## 5. ブランチ側デバイスとの通信で用いる IKE グループと ESP グループを設定

set vpn ipsec site-to-site peer 198.51.100.1 ike-group IKE-G set vpn ipsec site-to-site peer 198.51.100.1 default-esp-group ESP-G

198.51.100.1 は実際のブランチ側デバイスのパブリック IP アドレスで置き換えてくだ さい。(これ以降も同様に置き換えてください。)

#### 6. 接続で用いる認証方式を事前共有鍵方式に設定

set vpn ipsec site-to-site peer 198.51.100.1 authentication mode pre-shared-secret

set vpn ipsec site-to-site peer 198.51.100.1 authentication pre-shared-secret my shared secret (\*1 行で入力してください)

\*「my\_shared\_secret」の部分は実際の IPsec 事前共有鍵[Pre-shared Secret](任意 の文字列)で置き換えてください。

## 7. クラウド側 VyOS の ID を設定

set vpn ipsec site-to-site peer 198.51.100.1 authentication id @cloud

ID の設定には ID の頭に "@(アットマーク)" を付加します。cloud の部分は実際の値 に置き換えてください。

#### 8. クラウド側 VyOS の eth0 の IP アドレスを設定

set vpn ipsec site-to-site peer 198.51.100.1 local-address 10.11.1.1

\*10.11.1.1 の部分は実際のクラウド側 VyOS の eth0 の IP アドレスの値に置き換え てください。

#### 9. IPsec トンネルを通す宛先ネットワークと送信元ネットワークの対を設定

set vpn ipsec site-to-site peer 198.51.100.1 tunnel 1 local prefix 10.11.0.0/22

set vpn ipsec site-to-site peer 198.51.100.1 tunnel 1 remote prefix 10.5.10.0/24

- 198.51.100.1 は実際のブランチ側デバイスのパブリック IP アドレスに置き換え

- 10.11.0.0/22 は実際のクラウド側のネットワークアドレスに置き換え

- 10.5.10.0/24 は実際のブランチ側のネットワークに置き換え

#### 10. ファイアウォールのルール設定

set firewall name FW\_RULE rule 100 action accept set firewall name FW\_RULE rule 100 source address 10.11.0.0/22 set firewall name FW\_RULE rule 110 action accept set firewall name FW\_RULE rule 110 source address 10.5.10.0/24

\*IP アドレスは実際の設定に置き換えてください。 \*rule 番号 (上記 100 と 110) は任意で設定します。

上記例では、FW RULE」という名前(任意)のルールにて、クラウド側のネットワークア ドレスとブランチ側のネットワークアドレスからのパケットを許可する設定を追加しています。 VyOS では、Firewall のルールで許可されていないパケットは拒否されます。

- \*もし eth0 に対して送受信時のフィルタを定義している場合(set interfaces ethernet eth0 firewall in の設定がされている場合)は、クラウド側のネットワークとブランチ側のネットワー クの双方で通信ができるためのルールが設定されている必要があります。
- \*また、VyOS 自身に対してフィルタを定義している場合(set interfaces ethernet eth0 firewall local の設定がされている場合)は peer 同士のIP アドレスを許可する設定が必要となります。

#### 11. 設定の反映

sudo /etc/init.d/ipsec restart

#### **4.2. Cisco7301** の設定

#### 1. IKE の設定

crypto isakmp policy 1 encr 3des hash md5 authentication pre-share group 2 crypto isakmp key my\_shared\_secret address 203.0.113.1 crypto isakmp nat keepalive 20

\*203.0.113.1 はクラウド側 VvOS のパブリック IP に置き換えてください。

#### 2. IPsec のポリシーを設定

crypto ipsec transform-set myset esp-3des esp-md5-hmac

\*上記例では、myset という名前(任意)でポリシーを定義しています。

#### 3. 対向の ID を定義

crypto identity cloudid fqdn cloud

\*上記例では、cloudid という名前(任意)で cloud という ID を設定しています。

#### 4. IPsec ピアの設定

crypto map myvpn 10 ipsec-isakmp set peer 203.0.113.1 set transform-set myset set identity cloudid match address 101

\*上記例では、myvpn という名前(任意)で設定しています。

#### 5. IPsec トンネルを通す IP パケットの定義

access-list 101 permit ip 10.5.10.0 0.0.0.255 10.11.0.0 0.0.3.255

## **5. Cisco RVS4000** の場合

以下に設定手順をご案内します。設定内容は例となります。適宜変更して設定してください。

#### **5.1.** クラウド側 **VyOS** の設定

#### 1. IPsec の通信に用いるインターフェースの設定

set vpn ipsec ipsec-interfaces interface eth0

(これは当社初期設定で投入されていますので設定の必要はありません。)

#### 2. IKE グループの設定

set vpn ipsec ike-group IKE-G proposal 1 encryption 3des set vpn ipsec ike-group IKE-G proposal 1 hash md5 set vpn ipsec ike-group IKE-G lifetime 3600

設定例では、以下の内容を定義しています。

- ike-group(IKE グループ名):IKE-G 任意の名前を設定
- encryption (暗号化アルゴリズム): 3DES
- hash(認証用ハッシュアルゴリズム):MD5
- lifetime (IKE の有効期限): 3600 秒 (1 時間) ※IKE の鍵交換間隔
- \* encryption と hash は複数種類登録が可能です。proposal 1 とは異なる encryption と hash を、「proposal 2」、「proposal 3」として、同じグループ名で設定します。

#### 3. ESP グループの設定

set vpn ipsec esp-group ESP-G proposal 1 encryption 3des set vpn ipsec esp-group ESP-G proposal 1 hash md5 set vpn ipsec esp-group ESP-G lifetime 1800

設定例では、以下の内容を定義しています。

- esp-group(ESP グループ名):ESP-G 任意の名前を設定
- encryption (暗号化アルゴリズム): 3DES
- hash(認証用ハッシュアルゴリズム):MD5
- lifetime(ESP の有効期限): 1800 秒(30 分)※ESP の交渉間隔
- \* encryption と hash は複数種類登録が可能です。proposal 1 とは異なる encryption と hash を、「proposal 2」、「proposal 3」として、同じグループ名で設定します。

## 4. NAT トラバーサルの設定の有効化

set vpn ipsec nat-traversal enable

(これは当社初期設定で投入されていますので設定の必要はありません。)

## 5. ブランチ側デバイスとの通信で用いる IKE グループと ESP グループを設定

set vpn ipsec site-to-site peer 198.51.100.1 ike-group IKE-G set vpn ipsec site-to-site peer 198.51.100.1 default-esp-group ESP-G

\* 198.51.100.1 は実際のブランチ側デバイスのパブリック IP アドレスで置き換えてく ださい。(これ以降も同様に置き換えてください。)

#### 6. 接続で用いる認証方式を事前共有鍵方式に設定

set vpn ipsec site-to-site peer 198.51.100.1 authentication mode pre-shared-secret

set vpn ipsec site-to-site peer 198.51.100.1 authentication pre-shared-secret my shared secret (\*1 行で入力してください)

\*「my\_shared\_secret」の部分は実際の IPsec 事前共有鍵[Pre-shared Secret](任意 の文字列)で置き換えてください。

## 7. ID 設定

set vpn ipsec site-to-site peer 198.51.100.1 authentication id @cloud set vpn ipsec site-to-site peer 198.51.100.1 authentication remote-id @branch

クラウド側 VyOS とブランチ側デバイスの ID を設定します。 \*ID の頭に@ (半角)を付加します。 \*cloud と branch の部分は実際の値に置き換えてください。

#### 8. 自分自身 (クラウド側 VyOS) の eth0 の IP アドレスを設定

set vpn ipsec site-to-site peer 198.51.100.1 local-address 10.11.1.1

上記の実行例のうち 10.11.1.1 の部分は実際のクラウド側 VyOS の eth0 の IP アド レスの値に置き換えてください。

#### 9. IPsec トンネルを通す宛先ネットワークと送信元ネットワークの対を設定

set vpn ipsec site-to-site peer 198.51.100.1 tunnel 1 local prefix 10.11.0.0/22

set vpn ipsec site-to-site peer 198.51.100.1 tunnel 1 remote prefix 10.5.10.0/24

- 198.51.100.1 は実際のブランチ側デバイスのパブリック IP アドレスに置き換え

- 10.11.0.0/22 は実際のクラウド側のネットワークアドレスに置き換え

- 10.5.10.0/24 は実際のブランチ側のネットワークに置き換え

#### 10. ファイアウォールのルール設定

set firewall name FW\_RULE rule 100 action accept set firewall name FW\_RULE rule 100 source address 10.11.0.0/22 set firewall name FW\_RULE rule 110 action accept set firewall name FW\_RULE rule 110 source address 10.5.10.0/24

\*ネットワークアドレスは実際の設定に置き換えてください。 \*rule 番号 (上記 100 と 110) は任意で設定します。

上記例では、「FW RULE」という名前(任意)のルールにて、クラウド側のネットワークア ドレスとブランチ側のネットワークアドレスからのパケットを許可する設定を追加しています。 VyOS では、Firewall のルールで許可されていないパケットは拒否されます。

- \*もし eth0 に対して送受信時のフィルタを定義している場合(set interfaces ethernet eth0 firewall in の設定がされている場合)は、クラウド側のネットワークとブランチ側のネットワー クの双方で通信ができるためのルールが設定されている必要があります。
- \*また、VyOS 自身に対してフィルタを定義している場合(set interfaces ethernet eth0 firewall local の設定がされている場合)は peer 同士の IP アドレスを許可する設定が必要となります。

#### 11. 設定の反映

sudo /etc/init.d/ipsec restart

#### **5.2. Cisco RVS4000** の設定

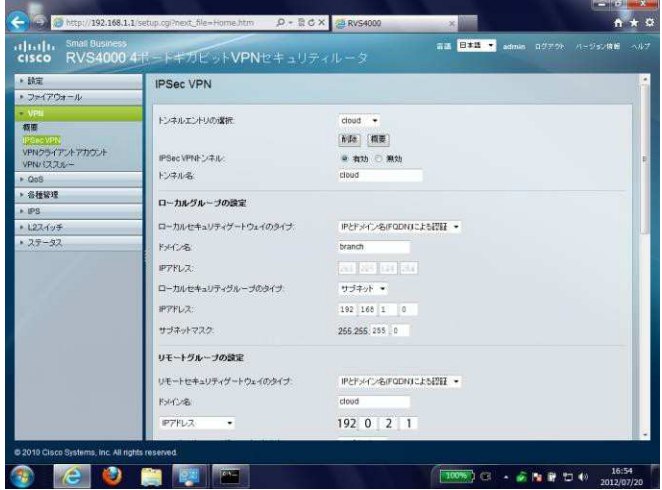

- 1. ローカルセキュリティゲートウェイ のタイプを"IP とドメイン名 (FQDN)による認証"に設定しま す。
- 2. ドメイン名にブランチ側デバイスの ID(この例では"branch")を設 定します。
- 3. ローカルセキュリティのグループを "サブネット"に設定し、IP アド レスとサブネットマスクにブランチ 側のネットワーク情報を入力しま す。

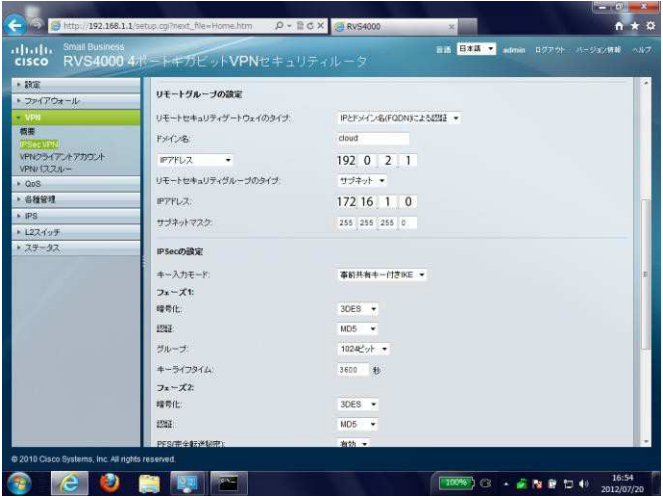

- 1. リモートセキュリティゲートウェイ のタイプを"IP とドメイン名 (FQDN)による認証"に設定しま す。
- 2. ドメイン名にクラウド側 VyOS の ID(この例では"cloud")を設定 します。
- 3. IP アドレスにクラウド側 VyOS のパブリック IP アドレスを入力し ます。
- 4. リモートセキュリティグループのタ イプを"サブネット"にし、クラウ ド側ネットワークの情報を入力しま す。

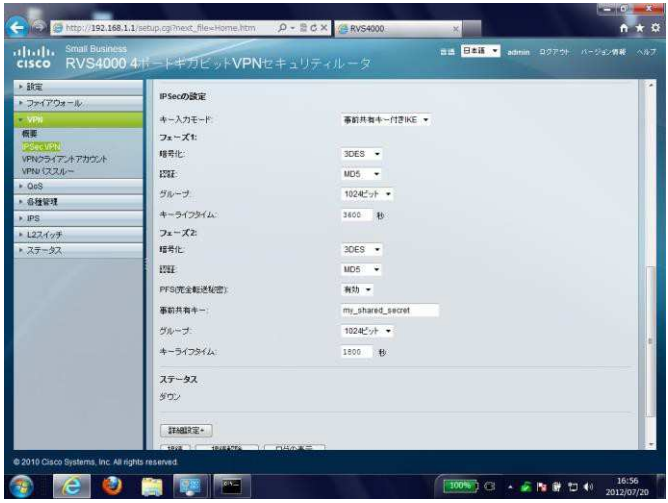

- 1. キー入力モードを"事前共有キー付き IKE"にし、暗号化、認証、グループを それぞれ設定します。
- 2. 事前共有キーにクラウド側 VyOS で 設定した事前共有キーを入力します。

## **6. VyOS Core 6.4** の場合

クラウド側 VyOS とブランチ側VyOS(お客様用意/IDCF クラウド/マネージド)を接続 する場合は、以下の手順となります。設定内容は例となります。適宜変更して設定して下さ い。

【注意】IDCF クラウドのアカウント間を接続する場合、同一ゾーン同士の IPsec 接 続はできません。別ゾーン間での IPsec 接続は可能です。同一ゾーン内でプライベ ート通信を行いたい場合にはプライベートコネクトのご利用をご検討下さい。

## **6.1.** クラウド側 **VyOS** の設定

1. IPsec の通信に用いるインターフェースの設定

set vpn ipsec ipsec-interfaces interface eth0

(これは当社初期設定で投入されていますので設定の必要はありません。)

## 2. IKE グループの設定

set vpn ipsec ike-group IKE-G proposal 1 encryption 3des set vpn ipsec ike-group IKE-G proposal 1 hash md5 set vpn ipsec ike-group IKE-G lifetime 3600

設定例では、以下の内容を定義しています。

- ike-group (IKE グループ名): IKE-G 任意の名前を設定

- encryption (暗号化アルゴリズム): 3DES

- hash(認証用ハッシュアルゴリズム):MD5
- lifetime(IKE の有効期限): 3600 秒(1 時間)※IKE の鍵交換間隔
- \* encryption と hash は複数種類登録が可能です。proposal 1 とは異なる encryption と hash を、「proposal 2」、「proposal 3」として、同じグループ名で設定します。

## 3. ESP グループの設定

set vpn ipsec esp-group ESP-G proposal 1 encryption 3des set vpn ipsec esp-group ESP-G proposal 1 hash md5 set vpn ipsec esp-group ESP-G lifetime 1800

設定例では、以下の内容を定義しています。

- esp-group (ESP グループ名): ESP-G 任意の名前を設定
- encryption (暗号化アルゴリズム): 3DES
- hash(認証用ハッシュアルゴリズム):MD5
- lifetime(ESP の有効期限): 1800 秒(30 分)※ESP の交渉間隔

\* encryption と hash は複数種類登録が可能です。proposal 1 とは異なる encryption と hash を、「proposal 2」、「proposal 3」として、同じグループ名で設定します。

#### 4. NAT トラバーサルの設定の有効化

#### set vpn ipsec nat-traversal enable

(これは当社初期設定で投入されていますので設定の必要はありません。)

#### 5. ブランチ側デバイスとの通信で用いる IKE グループと ESP グループを設定

set vpn ipsec site-to-site peer 198.51.100.1 ike-group IKE-G set vpn ipsec site-to-site peer 198.51.100.1 default-esp-group ESP-G

\*198.51.100.1 は実際のブランチ側デバイスのパブリック IP アドレスで置き換えてく ださい。(これ以降も同様に置き換えてください。)

#### 6. 接続で用いる認証方式を事前共有鍵方式に設定

set vpn ipsec site-to-site peer 198.51.100.1 authentication mode pre-shared-secret

set vpn ipsec site-to-site peer 198.51.100.1 authentication pre-shared-secret my shared secret (\*1 行で入力してください)

\*「my\_shared\_secret」の部分は実際の IPsec 事前共有鍵[Pre-shared Secret](任意の 文字列)で置き換えてください。

#### 7. ID 設定

set vpn ipsec site-to-site peer 198.51.100.1 authentication id @cloud set vpn ipsec site-to-site peer 198.51.100.1 authentication remote-id @branch

クラウド側 VyOS とブランチ側デバイスの ID を設定します。 \*ID の頭に@ (半角)を付加します。 \* cloud と branch の部分は実際の値に置き換えてください。

## 8. 自分自身 (クラウド側 VyOS) の eth0 の IP アドレスを設定

set vpn ipsec site-to-site peer 198.51.100.1 local-address 10.11.1.1

\* 10.11.1.1 の部分は実際のクラウド側 VyOS の eth0 の IP アドレスの値に置き換え てください。

#### 9. IPsec トンネルを通す宛先ネットワークと送信元ネットワークの対を設定

set vpn ipsec site-to-site peer 198.51.100.1 tunnel 1 local prefix 10.11.0.0/22

set vpn ipsec site-to-site peer 198.51.100.1 tunnel 1 remote prefix 10.5.10.0/24

\*IP アドレスは実際の設定に置き換えてください。

- 198.51.100.1 は実際のブランチ側デバイスのパブリック IP アドレスに置き換え

- 10.11.0.0/22 は実際のクラウド側のネットワークアドレスに置き換え

- 10.5.10.0/24 は実際のブランチ側のネットワークに置き換え

#### 10. ファイアウォールのルール設定

set firewall name FW\_RULE rule 100 action accept set firewall name FW\_RULE rule 100 source address 10.11.0.0/22

set firewall name FW\_RULE rule 110 action accept set firewall name FW\_RULE rule 110 source address 10.5.10.0/24

\*ネットワークアドレスは実際の設定に置き換えてください。 \*rule 番号 (上記 100 と 110) は任意で設定します。

上記例では、「FW\_RULE」という名前(任意)のルールにて、クラウド側のネットワークア ドレスとブランチ側のネットワークアドレスからのパケットを許可する設定を追加していま す。

VyOS では、Firewall のルールで許可されていないパケットは拒否されます。

- \*もし eth0 に対して送受信時のフィルタを定義している場合(set interfaces ethernet eth0 firewall in の設定がされている場合)は、クラウド側のネットワークとブランチ側のネットワ ークの双方で通信ができるためのルールが設定されている必要があります。
- \*また、VyOS 自身に対してフィルタを定義している場合(set interfaces ethernet eth0 firewall local の設定がされている場合)は peer 同士の IP アドレスを許可する設定が必要となります。

## 11. 設定の反映

sudo /etc/init.d/ipsec restart

#### **6.2.** ブランチ側 **VyOS** の設定

以下に設定手順をご案内します。設定内容は例となります。適宜変更して設定してください。

WAN 側の Ethernet インターフェース  $\qquad$  eth0

#### 1. 基本的にはクラウド側 VyOS と同じ設定を行います。

(アドレスやネットワーク、 ID などの情報が入れ替わるだけです。)

set vpn ipsec esp-group ESP-G lifetime 1800 set vpn ipsec esp-group ESP-G proposal 1 encryption 3des set vpn ipsec esp-group ESP-G proposal 1 hash md5 set vpn ipsec ike-group IKE-G lifetime 3600 set vpn ipsec ike-group IKE-G proposal 1 encryption 3des set vpn ipsec ike-group IKE-G proposal 1 hash md5 set vpn ipsec ipsec-interfaces interface eth0 set vpn ipsec nat-traversal enable set vpn ipsec site-to-site peer 203.0.113.1 authentication id @branch

set vpn ipsec site-to-site peer 203.0.113.1 authentication mode pre-shared-secret

set vpn ipsec site-to-site peer 203.0.113.1 authentication pre-shared-secret my\_shared\_secret (\*1 行で入力してください)

set vpn ipsec site-to-site peer 203.0.113.1 authentication remote-id @cloud set vpn ipsec site-to-site peer 203.0.113.1 default-esp-group ESP-G set vpn ipsec site-to-site peer 203.0.113.1 ike-group IKE-G set vpn ipsec site-to-site peer 203.0.113.1 local-address 10.11.1.1

set vpn ipsec site-to-site peer 203.0.113.1 tunnel 1 local prefix 10.5.10.0/24

set vpn ipsec site-to-site peer 203.0.113.1 tunnel 1 remote prefix 10.11.0.0/22

ただし、 WAN 側で NAT を使用している場合は注意点があります。 VyOS では IPsec を通すか通さないかの判断をする前の段階で、NAT のルールが適用 されてしまうため、 NAT ルールから、以下を除外する必要があります。

#### ■「宛先アドレスがクラウド側のネットワークアドレス」を除外

set nat source rule 1 destination address 10.11.0.0/22

仮に rule 1 として Source NAT が設定されている場合、上記のコマンドで「宛先アド レスがクラウド側のネットワークアドレス」のパケットを NAT ルールから除外すること ができます。

## **7.** お問合わせ

サービスに関するお問合わせは、IDCF クラウドコンソール内のお問合わせチケットシス テムを利用したオンラインサポートをご利用ください。また、プレミアムサポート(有償オプ ション)をお申し込みいただければ、お電話でのお問い合わせも可能となります。 ※ただし、VyOS の接続設定は、当社サポート範囲外となっておりますので、あらかじめ ご了承ください。設定サポートをご希望の場合、当社協力会社のご紹介が可能です。ご相談く ださい。

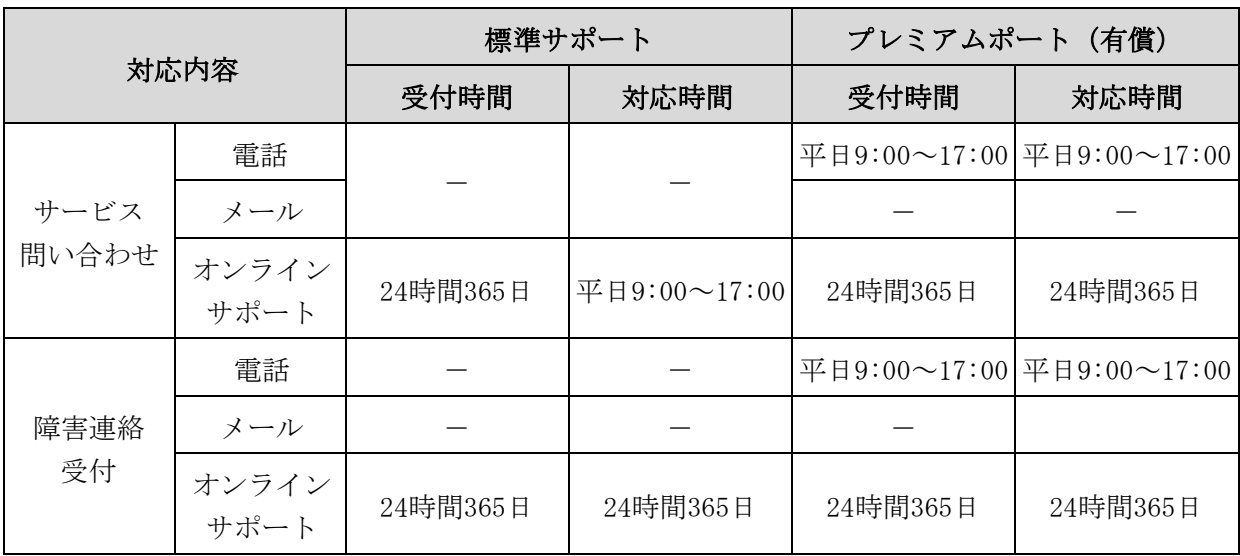

※プレミアムサポートは電話サポートが可能となるサービスです。

改版履歴

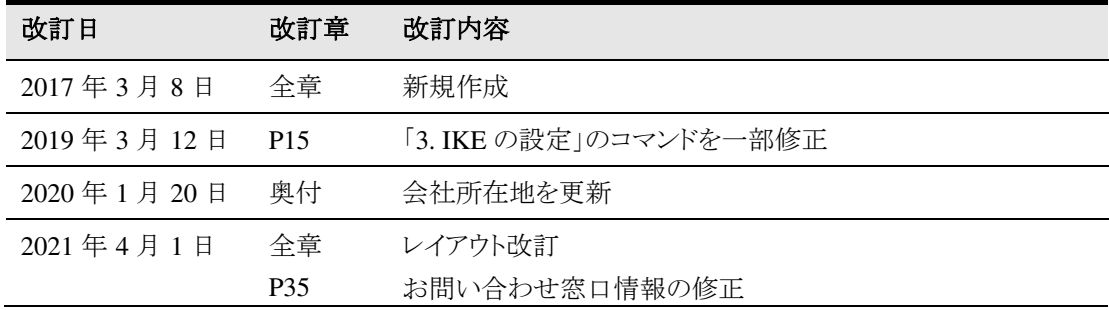

## **IDCF** クラウド

**VyOS** での **IPsec** サイト間 **VPN** 接続ガイド

サービスマニュアル

Ver.1.12

発行日:2021 年 4 月 1 日

## 株式会社 IDC フロンティア https://www.idcf.jp/

CS-PUB-M0143-ET